## **Registrering av kontaktperson i FS – hvordan ta løsningen i bruk**

- Registreringen foretas av studenten i StudentWeb i undermenyen «Registrering» på siden «Kontaktperson». Opplysningene registreres umiddelbart i FS.
- For å aktivere siden for registrering av kontaktperson må institusjonen sette «J» i feltet Aktiv for modulegenskap KONTPERSON bildet WebApplikasjon - Modulvalg. Dersom siden skal inngå i semesterregistreringen kan dere legge inn KONTPERSON som en del av sekvensen i bildet WebApplikasjon - Modulvalg.

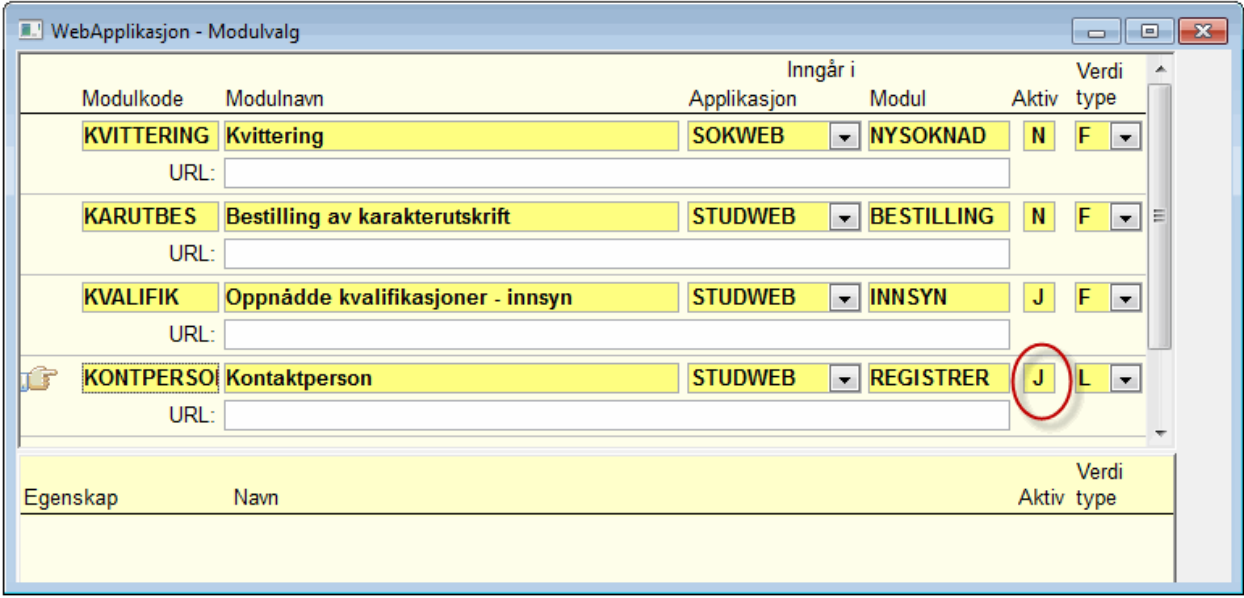

- Informasjonen om kontaktperson slettes automatisk etter 1 år
- I FS kan opplysningene sees i bildet Kontaktperson i Person-modulen. Det er kun saksbehandlere med rollen FS\_SYSEIER som har tilgang til informasjonen.